МИНИСТЕРСТВО ЗДРАВООХРАНЕНИЯ РСО-АЛАНИЯ Государственное бюджетное профессиональное образовательное учреждение «Северо-Осетинский медицинский колледж»

> Утверждаю Зам. директора по учебной работе ГБПОУ «Северо-Осетинский медицинский колледж» МЗ РСО-Алания  $\overbrace{\mathscr{E}}^{\mathscr{A}}$  - A.F. Moproeba  $\ll$

# РАБОЧАЯ ПРОГРАММА УЧЕБНОЙ ДИСЦИПЛИНЫ

#### ЕН.01 ИНФОРМАТИКА

По специальности:

31.02.01. Лечебное дело, 3 курс

Форма обучения: очная

Уровень подготовки: базовый

Владикавказ, 2023 г.

Рассмотрена на заседании ЦМК

Протокол № 10 2023 г.

Председатель ЦМК

С.С. Томаева

Программа разработана на основе Федерального государственного образовательного стандарта среднего профессионального образования для специальности 31.02.01. Лечебное дело

Рассмотрена и одобрена на заседании методического совета СОМК

Методист ГБПОУ СОМК Leel Kapaena A.M. 2023 г.

#### РАЗРАБОТЧИКИ: ГБПОУ "СОМК" МЗ РСО-А. (место работы)

Преподаватель (занимаемая должность)

Томаева С.С. (инициалы, фамилия)

РЕЦЕНЗЕНТ: Зам.директора, ГБУ «Республиканский центр оценки качества образования» преподаватель информатики (занимаемая должность)

Гуриева З.А. (инициалы, фамилия)

# **МИНИСТЕРСТВО ЗДРАВООХРАНЕНИЯ РСО-АЛАНИЯ Государственное бюджетное профессиональное образовательное учреждение «Северо-Осетинский медицинский колледж»**

**Утверждаю Зам. директора по учебной работе ГБПОУ «Северо-Осетинский медицинский колледж» МЗ РСО-Алания \_\_\_\_\_\_\_\_\_\_\_ А.Г. Моргоева «\_\_\_\_\_» \_\_\_\_\_\_\_\_\_\_\_\_\_2023 г.**

# **РАБОЧАЯ ПРОГРАММА УЧЕБНОЙ ДИСЦИПЛИНЫ**

# **ЕН.01 ИНФОРМАТИКА**

**По специальности:** 

**31.02.01. Лечебное дело, 3 курс**

**Форма обучения: очная**

**Уровень подготовки: базовый**

**Владикавказ, 2023 г.**

Рассмотрена на заседании ЦМК

Протокол №\_\_\_\_\_\_\_\_ от « $\_\_\_$   $\_\_$   $\_\_$  2023 г.

Председатель ЦМК \_\_\_\_\_\_\_\_\_\_\_\_\_\_ С.С. Томаева Программа разработана на основе Федерального государственного образовательного стандарта среднего профессионального образования для специальности **31.02.01. Лечебное дело**

Рассмотрена и одобрена на заседании методического совета СОМК

Методист ГБПОУ СОМК \_\_\_\_\_\_\_\_\_\_\_\_\_\_\_\_\_ Караева А.М. «\_\_\_\_»\_\_\_\_\_\_\_\_\_\_\_\_\_\_\_ 2023 г.

# РАЗРАБОТЧИКИ:  $\underbrace{\Gamma \text{B} \Pi \text{O} \text{V} \ \text{''} \text{COMK''} \ \text{M3 } \text{PCO-A.}}_{\text{(MECTO PafGOTBI)}}$   $\underbrace{\Pi \text{p} \text{e} \Pi \text{O} \text{J} \text{a} \text{B} \text{a} \text{T} \text{e} \Pi \text{b}}}_{\text{(3aHUMaemaA JOJXHOCTB)}}$   $\underbrace{\text{TomaceBa C.C.}}_{\text{(HHHUHaJHJH}, \ \text{b} \text{a} \text{M} \text{H} \text{J} \text{B}}$

(занимаемая должность)

РЕЦЕНЗЕНТ: Зам.директора, ГБУ «Республиканский центр оценки качества образования» преподаватель информатики  $\Gamma$ уриева З.А. (занимаемая должность) (инициалы, фамилия) **.**<br>(занимаемая должность)

# **1. ПАСПОРТ РАБОЧЕЙ ПРОГРАММЫ УЧЕБНОЙ ДИСЦИПЛИНЫ** ЕН.01. Информатика

#### **1.1. Область применения рабочей программы**

Рабочая программа учебной дисциплины ЕН.01. «Информатика» является частью программы подготовки специалистов среднего звена (ППССЗ) в соответствии с ФГОС по специальности СПО 31.02.01 «Лечебное дело».

#### **1.2. Место учебной дисциплины в структуре ППССЗ**

Учебная дисциплина является частью математического и общего естественно-научного цикла.

#### **1.3. Цели и задачи учебной дисциплины – требования к результатам освоения:**

В результате освоения учебной дисциплины ЕН.01 «Информатика» обучающийся должен **уметь**:

- использовать персональный компьютер (ПК) в профессиональной и повседневной деятельности;

- внедрять современные прикладные программные средства;

- осуществлять поиск медицинской информации в сети Интернет;

- использовать электронную почту.

В результате освоения учебной дисциплины «Информатика» обучающийся должен **знать: -** устройство персонального компьютера;

- **-** основные принципы медицинской информатики;
- **-** источники медицинской информации;
- **-** методы и средства сбора, обработки, хранения, передачи и накопления информации;

**-** базовые, системные, служебные программные продукты и пакеты прикладных программ;

**-** принципы работы и значение локальных и глобальных компьютерных сетей в информационном обмене.

Фельдшер должен обладать **общими компетенциями**, включающими в себя способность:

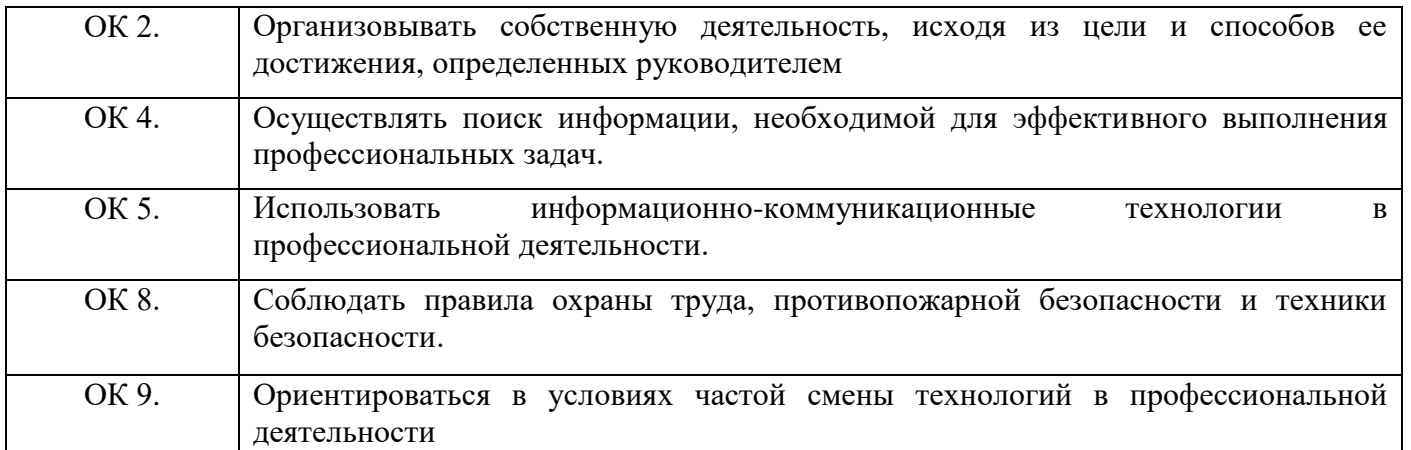

#### **1.4. Количество часов на освоение рабочей программы учебной дисциплины:**

максимальной учебной нагрузки обучающегося – 120 часа, в том числе:

обязательной аудиторной учебной нагрузки обучающегося –88 часа;

самостоятельной работы обучающегося – 32 часов.

# 2. СТРУКТУРА И СОДЕРЖАНИЕ УЧЕБНОЙ ДИСЦИПЛИНЫ

# *ЕН.01. Информатика*

# **2.1. Объем учебной дисциплины и виды учебной работы**

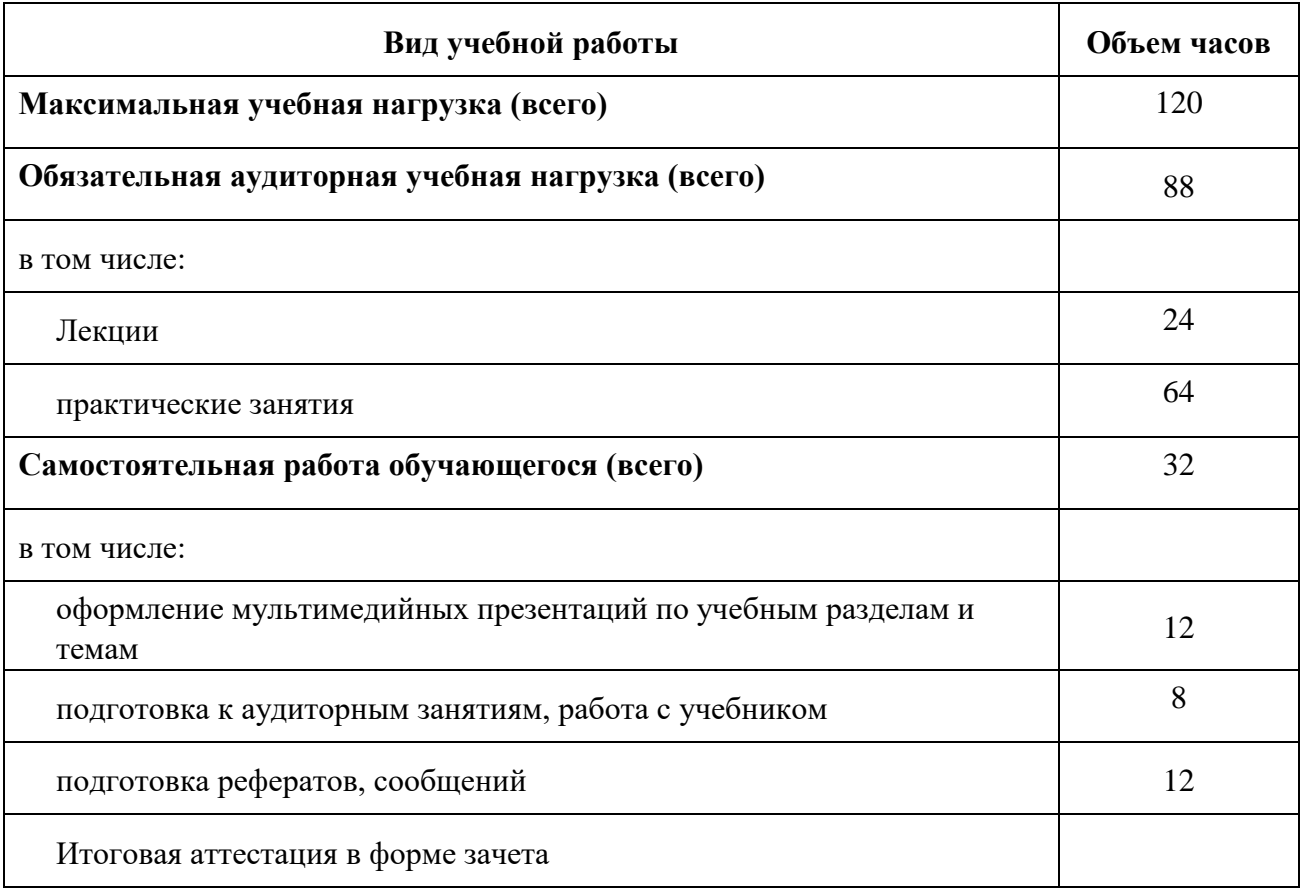

# **2.2. Тематический план и содержание учебной дисциплины** ЕН.01. ИНФОРМАТИКА.

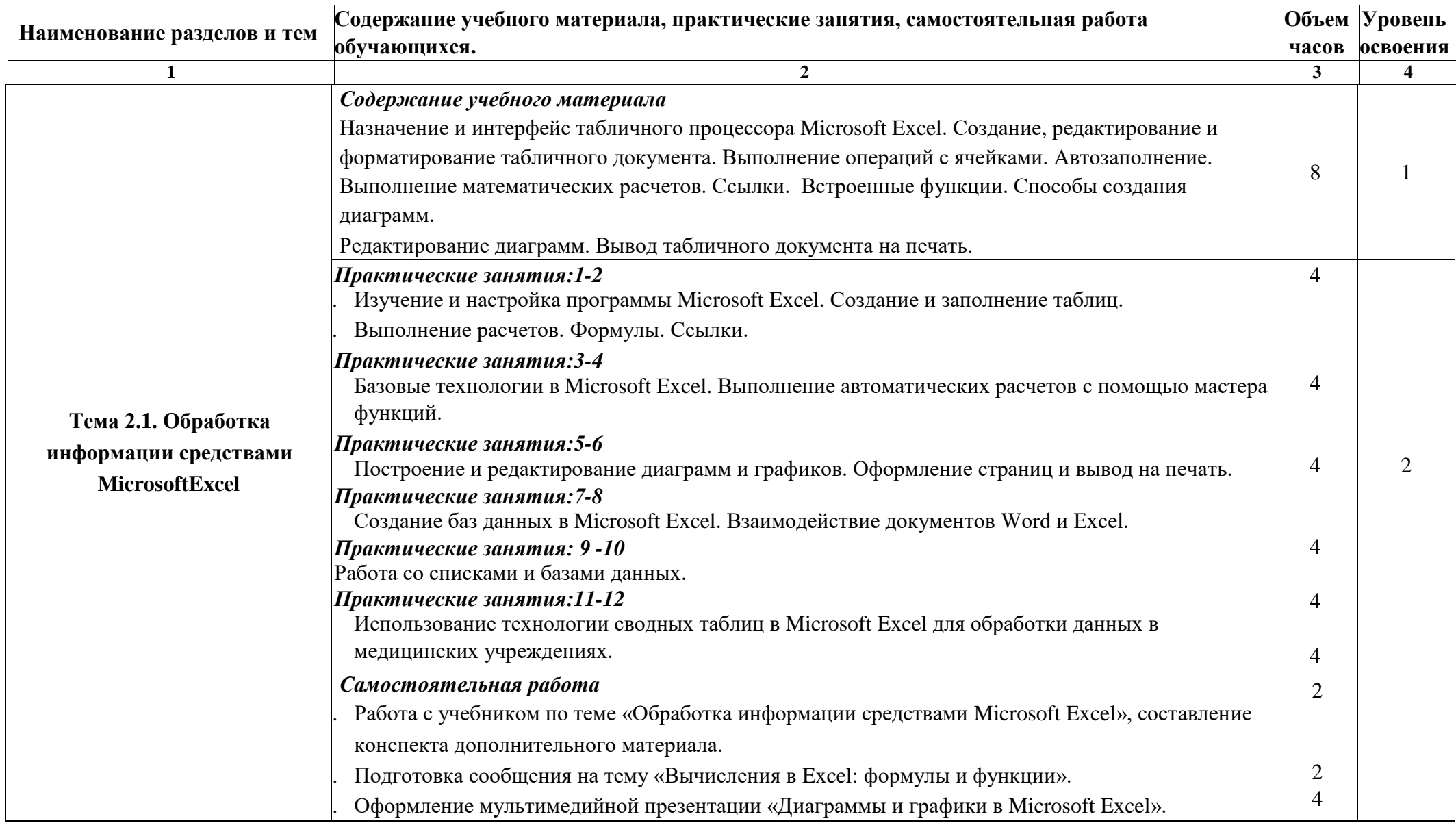

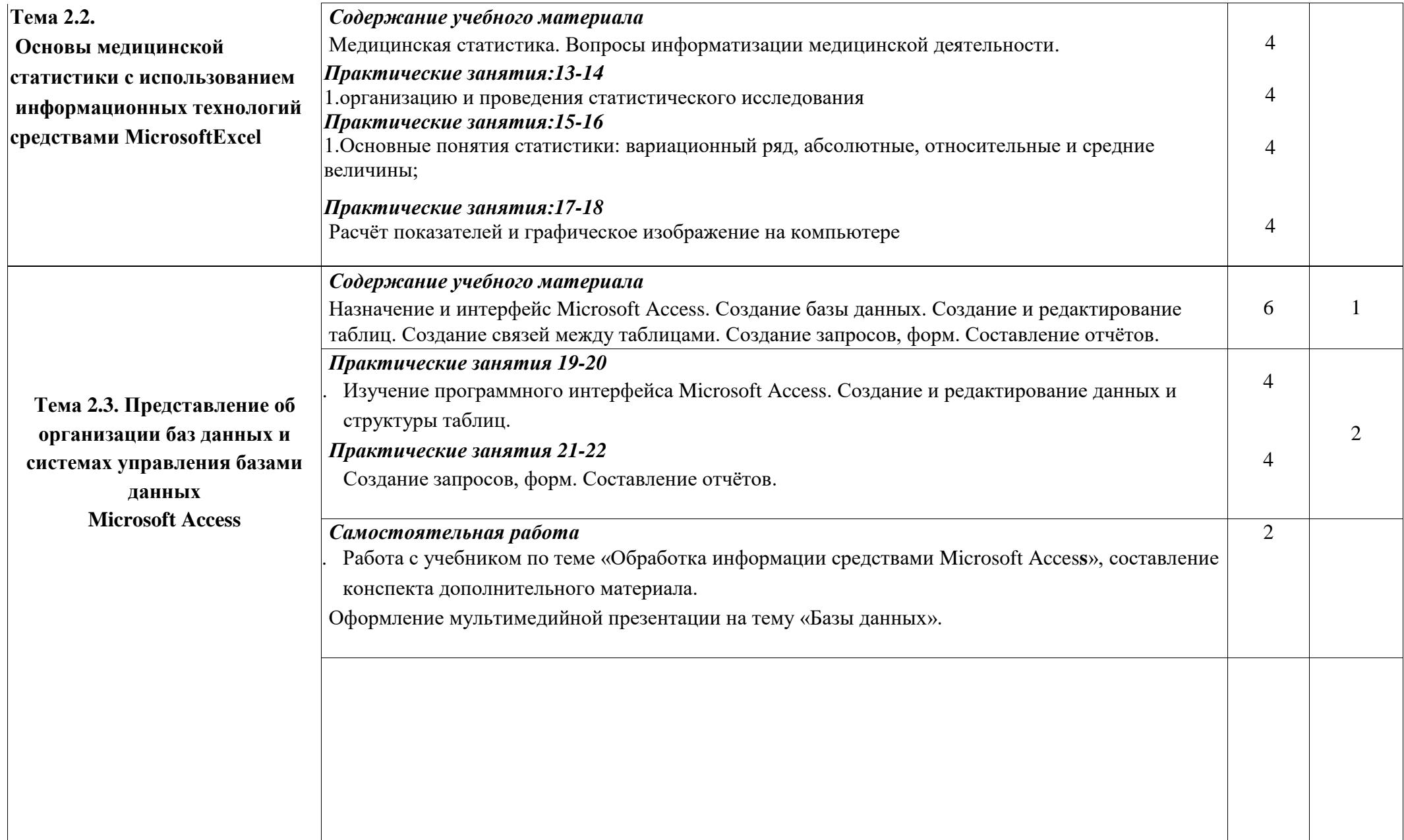

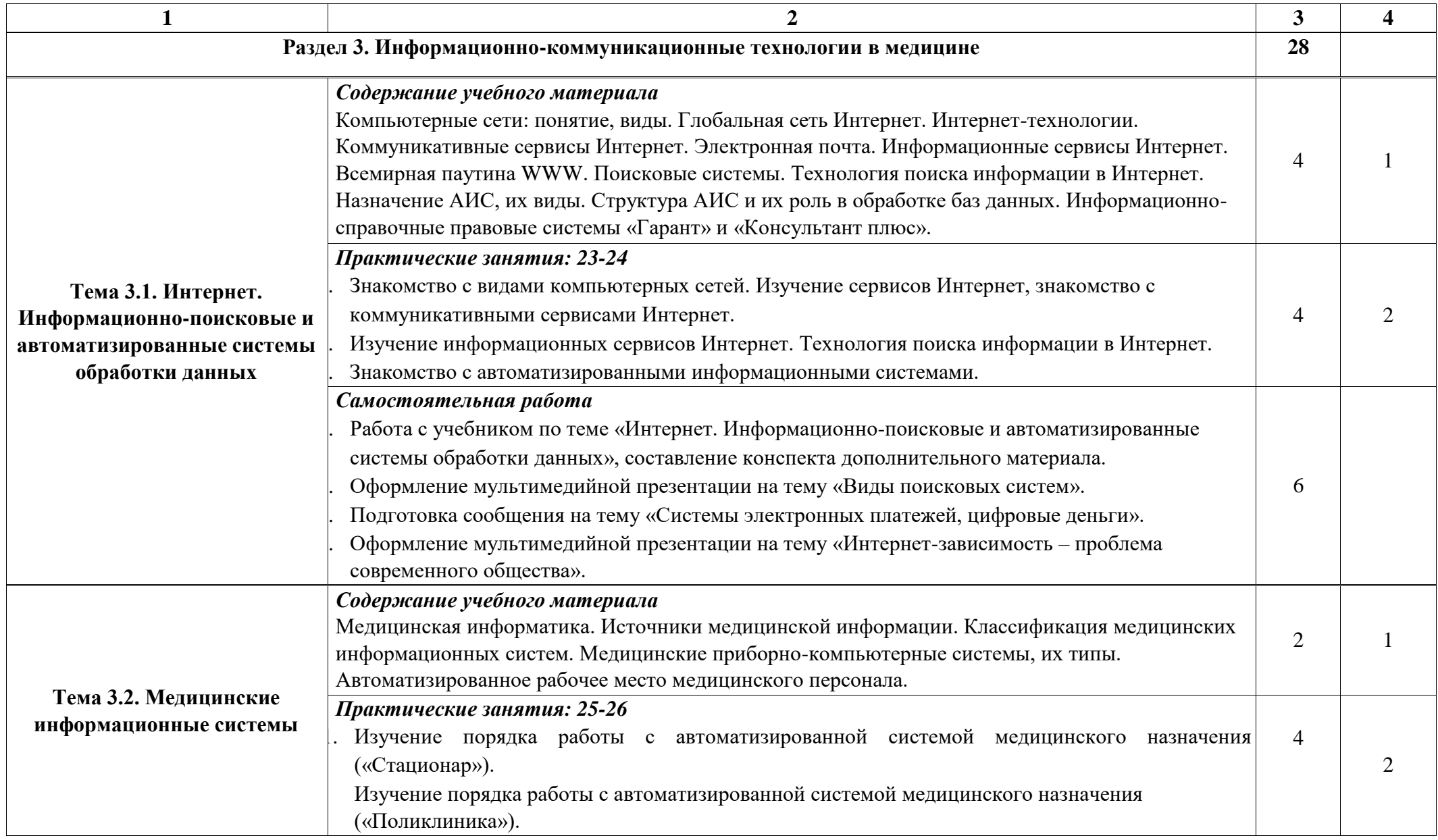

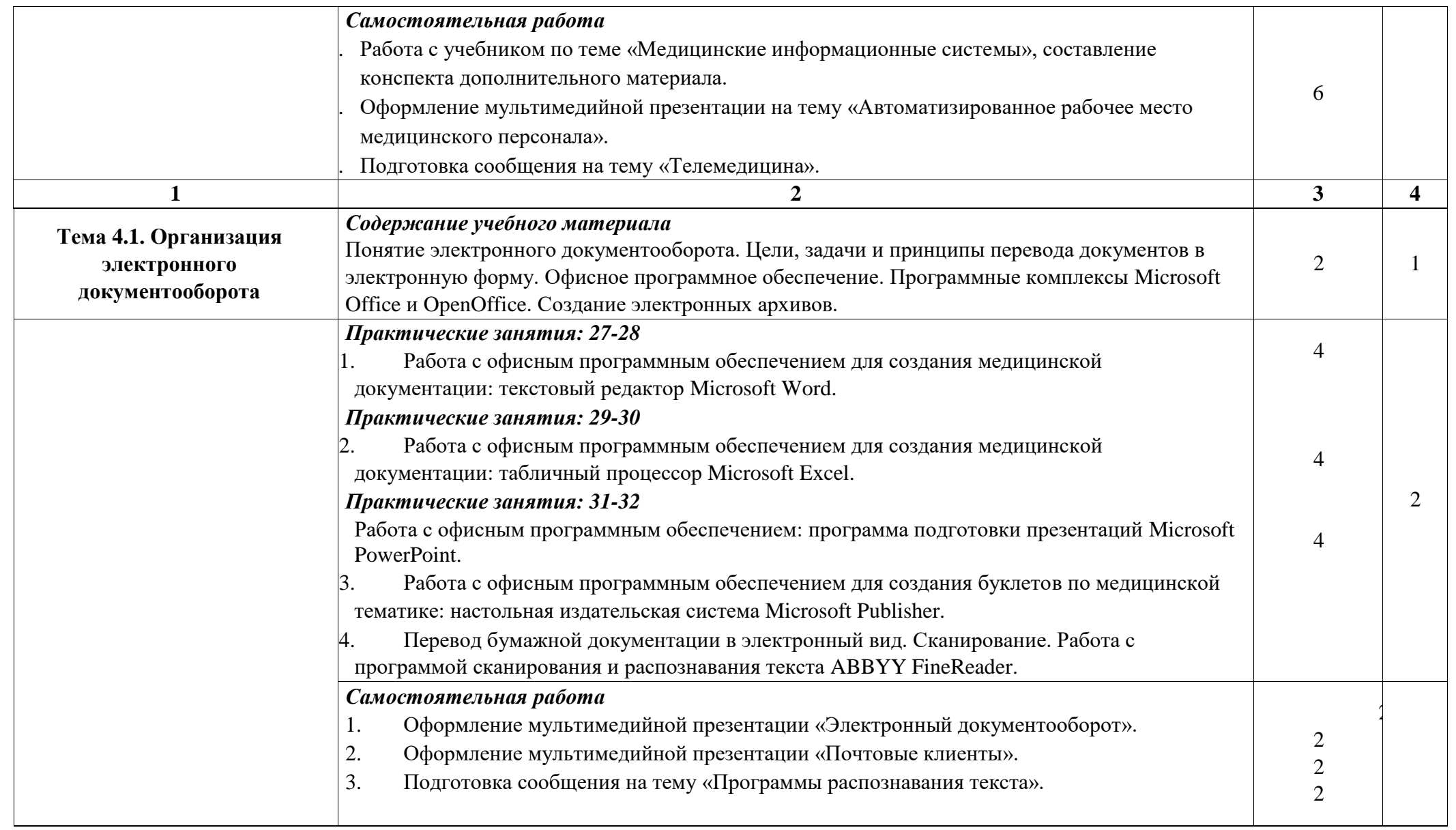

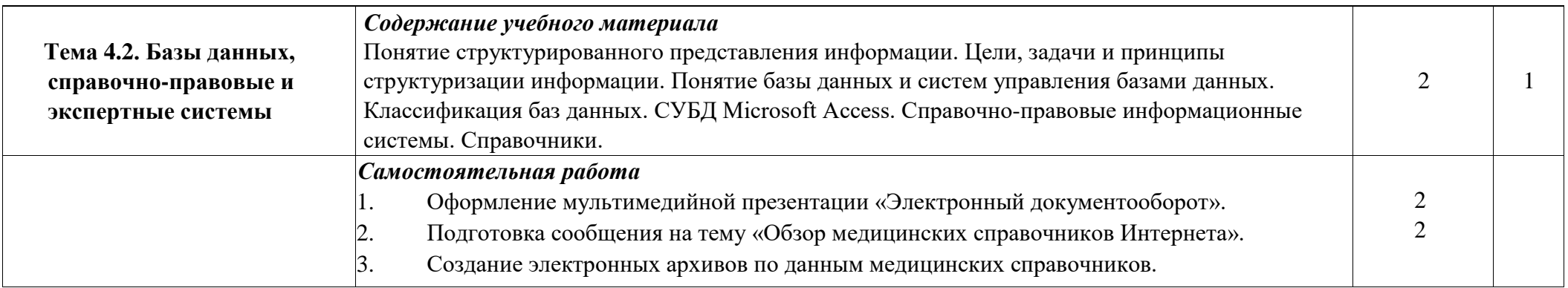

Для характеристики уровня освоения учебного материала используются следующие обозначения:

- 1. **ознакомительный** (узнавание ранее изученных объектов, свойств);
- 2. **репродуктивный** (выполнение деятельности по образцу, инструкции или под руководством)
- 3. **продуктивный (**планирование и самостоятельное выполнение деятельности, решение проблемных задач)

## 3.1. Требования к минимальному материально-техническому обеспечению

Реализация учебной дисциплины требует наличия учебного кабинета информатики и вычислительной техники.

Оборудование учебного кабинета информатики и вычислительной техники:

- рабочие места студентов, оборудованные персональными компьютерами с лицензионным или свободно распространяемым программным обеспечением, соответствующим разделам программы, подключенными к учебной локальной сети;
- рабочее место преподавателя, оборудованное персональным компьютером с лицензионным или свободным программным обеспечением и средствами вывода звуковой информации, подключенным к сети Internet и включенным в административную локальную сеть; комплект учебно-наглядных пособий – стендов;
- сканеры;
- принтеры;
- мультимедиапроекторы; мониторы.

## 3.2. Информационное обеспечение обучения

#### *Инструктивно-нормативная документация.*

- 1. Государственные требования к содержанию и уровню подготовки выпускников в области информатики.
- 2. Законы Российской Федерации об образовании, постановления, приказы, инструкции, информационные письма Министерства образования Российской Федерации и Министерства Здравоохранения Российской Федерации, соответствующие профилю дисциплины.
- 3. Инструкции по охране труда, противопожарной безопасности и производственной санитарии, в соответствии с профилем кабинета.
- 4. Перечень материально-технического и учебно-методического оснащения кабинета.
- 5. Тематический план учебной дисциплины.

# **Перечень рекомендуемых учебных изданий, Интернет-ресурсов, дополнительной литературы Основные источники**

1. Асташова, Т. А. Информатика : учебное пособие / Т. А. Асташова. - Новосибирск : НГТУ, 2021. - 66 с. - ISBN 978-5-7782-4403-0. - Текст : электронный // ЭБС "Консультант студента" : [сайт].

- URL : https://www.studentlibrary.ru/book/ISBN9785778244030.html (дата обращения: 05.06.2022). - Режим доступа : по подписке.

- 2. Васильев, В. И. Интеллектуальные системы защиты информации : учебное пособие / В. И. Васильев. 3-е изд. , стереотип. - Москва : Машиностроение, 2021. - 172 с. - ISBN 978-5-907104-99-0.
- Текст : электронный // ЭБС "Консультант студента" : [сайт]. URL : https://www.studentlibrary.ru/book/ISBN9785907104990.html (дата обращения: 05.06.2022). - Режим доступа : по подписке.
	- 3. Омельченко, В. П. Информатика. Практикум / В. П. Омельченко, А. А. Демидова. Москва : ГЭОТАР-Медиа, 2018. - 336 с. : ил. - 336 с. - ISBN 978-5-9704-4668-3. - Текст

: электронный // ЭБС "Консультант студента" : [сайт]. - URL <https://www.studentlibrary.ru/book/ISBN9785970446683.html>

4. Омельченко, В. П. Информатика, медицинская информатика, статистика : учебник / В. П. Омельченко, А. А. Демидова. - Москва : ГЭОТАР-Медиа, 2021. - 608 с. - ISBN 978- 5-9704-5921-8. -

Текст : электронный // ЭБС "Консультант студента" : [сайт]. URL : https://www.studentlibrary.ru/book/ISBN9785970459218.html

### **Дополнительные источники:**

- 1. Симонович С.В., Евсеев Г.А., Мураховский В.И. Информатика. Базовый курс: Учебное пособие. – СПб: Питер, 2013.
- 2. Фридланд А.Я. и др. Информатика и компьютерные технологии. Основные термины. Толковый словарь. 3-е изд., испр. и доп. - М.: АСТ, Астрель, 2009.
- 3. Научно-образовательный интернет-ресурс по тематике ИКТ ["Единое окно доступа к](http://window.edu.ru/) [образовательным ресурсам"](http://window.edu.ru/) [\(http://window.edu.ru\).](http://window.edu.ru/) Разделы: ["Общее образование:](http://window.edu.ru/window/catalog?p_rubr=2.1.6)  [Информатика и](http://window.edu.ru/window/catalog?p_rubr=2.1.6) [ИКТ",](http://window.edu.ru/window/catalog?p_rubr=2.1.6) ["Профессиональное образование: Информатика и](http://window.edu.ru/window/catalog?p_rubr=2.2.75.6)  [информационные технологии".](http://window.edu.ru/window/catalog?p_rubr=2.2.75.6)
- 4. Федеральный центр информационно-образовательных ресурсов Министерства образования и науки РФ [\(http://fcior.edu.ru\).](http://fcior.edu.ru/)
- 5. Видеоуроки в сети Интернет [\(http://www.videouroki.net\).](http://www.videouroki.net/)
- 6. [http://tct.ru/word/praktik/rab\\_1.htm](http://tct.ru/word/praktik/rab_1.htm)

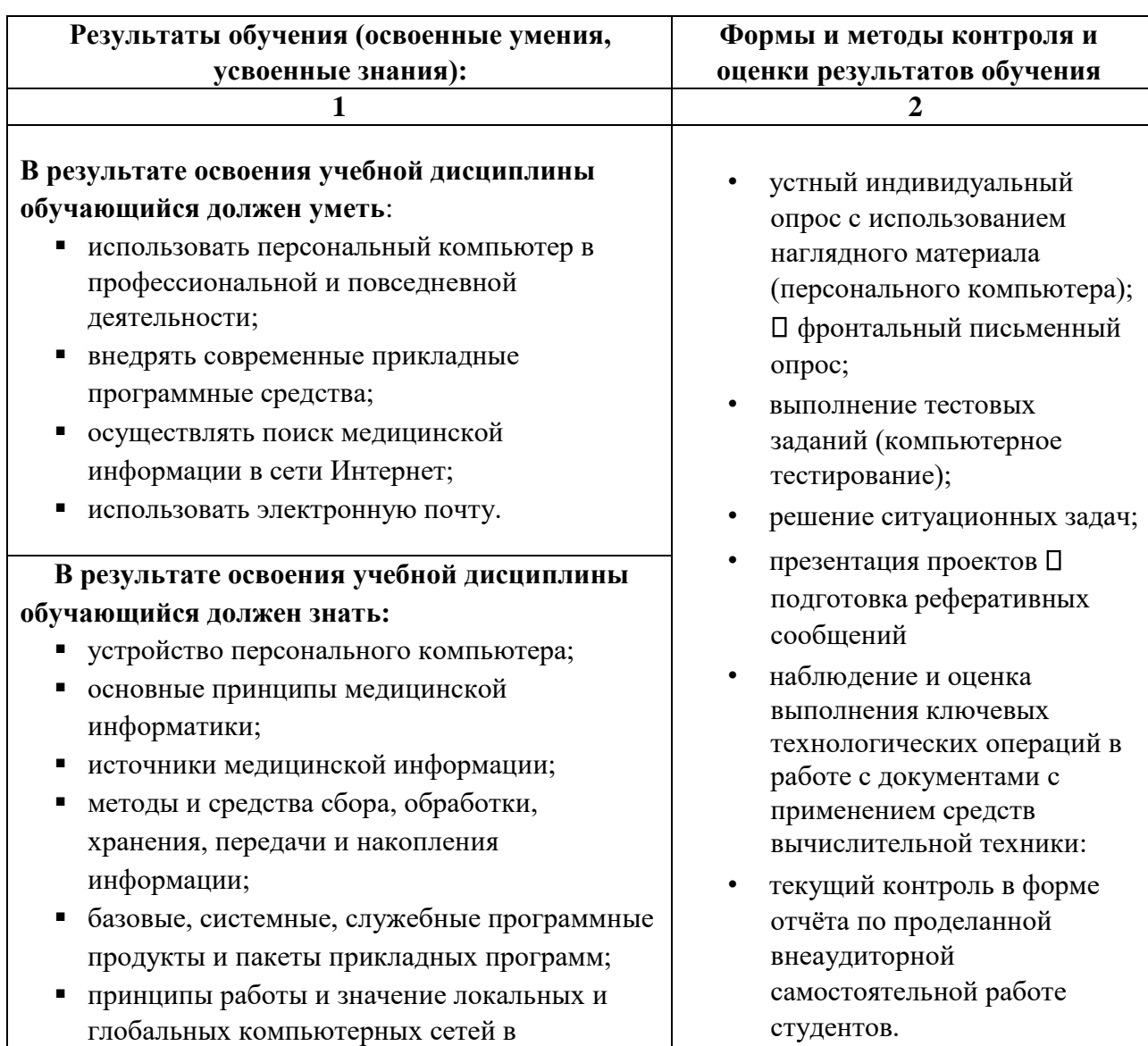

## 4. КОНТРОЛЬ И ОЦЕНКА РЕЗУЛЬТАТОВ ОСВОЕНИЯ УЧЕБНОЙ ДИСЦИПЛИНЫ

# **5. АДАПТАЦИЯ РАБОЧЕЙ ПРОГРАММЫ ПРИ ОБУЧЕНИИ ЛИЦ С ОГРАНИЧЕННЫ-**

## **МИ ВОЗМОЖНОСТЯМИ ЗДОРОВЬЯ**

Адаптация рабочей программы дисциплины ЭК.01. «Основы финансовой грамотности» проводится при реализации адаптивной образовательной программы – программы подготовки специалистов среднего звена – основной профессиональной образовательной программы по специальности 33.02.01 «Фармация»

информационном обмене.

(на базе основного общего о образования) в целях обеспечения права инвалидов и лиц с ограниченными возможностями здоровья на получение профессионального образования, создания необходимых для получения среднего профессионального образования условий, а атак же обеспечения достижения обучающимися инвалидами и лицами с ограниченными возможностями здоровья результатов формирования практического опыта.

**5.1 Учебно-методическое и информационное обеспечение дисциплин**.

Доступ к информационным и библиографическим ресурсам, указанным в рабочей программе, предоставлен в формах, адаптированных для лиц с ограниченными возможностями здоровья и инвалидов:

Для лиц с нарушением зрения (не менее двух видов):

- в печатной форме увеличенным шрифтом;
- в форме электронного документа;
- в форме аудиофайла. Для лиц с нарушением слуха:
- в печатной форме;
- в форме электронного документа.

Для лиц с нарушением опорно-двигательного аппарата (не менее двух видов): в печатной форме;

- в форме электронного документа;
- в форме аудиофайла.

Во время самостоятельной подготовки обучающиеся инвалиды и лица с ограниченными возможностями здоровья обеспечены доступом к сети Интернет.

#### **5.2 Контроль и оценка результатов освоения дисциплины**

Указанные в разделе программы формы и методы контроля и оценки результатов обучения проводятся с учетом возможности обучающихся инвалидов и лиц с ограниченными возможностями здоровья. Предоставляется возможность выбора формы ответа (устно, письменно на бумаге, письменное на компьютере) при сдачи промежуточной аттестации с учетом индивидуальных особенностей. При проведении промежуточной аттестации обучающимися предоставляется увеличенное время на подготовку к ответу

#### **5.2. Примерные темы для написания рефератов:**

- 1. Роль информатики в моей будущей профессии.
- 2. Информатика в жизни общества.
- 3. Информатика и медицина.
- 4. Аппаратное обеспечение ПК
- 5. Операционная система как основа работы компьютера.
- 6. Обработка информации средствами Microsoft Word.
- 7. Использование текстовых процессоров в современном документообороте.
- 8. Текстовые процессоры и издательские системы.
- 9. Использование электронных таблиц в современном документообороте.
- 10. Использование процессоров электронных таблиц в решении задач оптимизации.
- 11. Базы данных как основа современного мира.
- 12. Использование баз данных в медицине.
- 13. Интернет: величайшее благо и страшное зло.
- 14. Использование систем автоматизированного проектирования (САПР) в медицине.
- 15. Администрирование и разграничение прав пользователей в локальных компьютерных сетях.

#### $1.1$ Контрольно-оценочные средства

#### **Tect «MS Office»**

#### Раздел 1. MicrosoftOfficeWord

- 1. Установите соответствие:
- 1. Текстовый редактор, 2. Табличный процессор, 3. Редактор создания баз данных
	- 4. Редактор создания презентаций, 5. Графический редактор

6. Редактор позволяющий создавать публикации, бюллетени, визитки, открытки и т.д.

- 1. Paint
- 2. Microsoft Power Point
- 3. Microsoft Word
- 4. Microsoft Access
- 5. Microsoft Publisher
- 6. Microsoft Excel

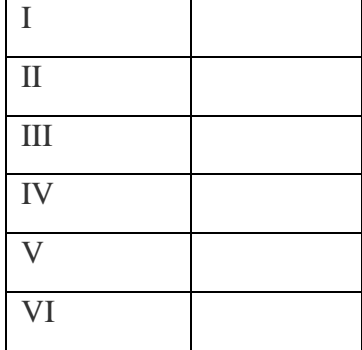

2. С помощью компьютера текстовую информацию можно:

А) хранить, получать, обрабатывать; Б) хранить; В) получать; Г) обрабатывать.

- 3. Основными функциями текстового редактора являются:
- А) копирование, перемещение, уничтожение и сортировка фрагментов текста;
- Б) создание, редактирование, сохранение, печать текстов;

В) управление ресурсами ПК и процессами, использующими эти ресурсы при создании текста:

Г) автоматическая обработка информации, представленной в текстовых файлах.

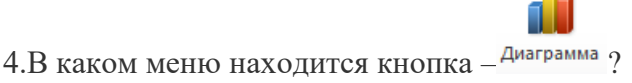

А) Главная; Б) Вставка; В) Разметка страницы; Г) Ссылки; Д) Вид.

5.К какому из нижеперечисленных редактору относится данное меню

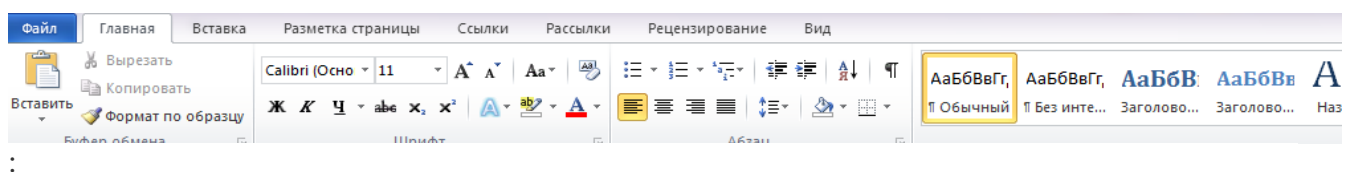

А) Word;Б) Excel;В) Power Point;Г) Access.

6.Символ, вводимый с клавиатуры при наборе текста, отображается на экране дисплея в позиции определяемой:

А) задаваемыми координатами;

Б) положением курсора; В) адресом; Г) положением предыдущей набранной буквы.

7. При наборе текста одно слово отделяется от другого:

А) точкой; Б) пробелом; В) запятой; Г) двоеточием.

### **Раздел2. Microsoft Office Excel**

1. Укажите, чем обозначены наименование строк на рабочем листе:

А) Цифрами; Б) Латинскими буквами; В) Русскими буквами; Г) Латинскими буквами в сочетании с цифрами.

2.Укажите правильный адрес ячейки:

А) А12С ; Б) В1256; В) 123С; Г) В1А.

3.Электронная таблица – это:

А) прикладная программа для **веществая в обработки кодовых таблиц**;

Б) устройство компьютера, В от в таке в правляющая его деректора и правляющая его ресурсами;

В) прикладная программа,  $\frac{D2 \times \pi}{4} = A2*5C52$   $\frac{E}{2}$  предназначенная для обработки структурированных в виде  $\frac{1}{2}$   $\frac{23}{8}$   $\frac{4}{15}$   $\frac{34}{52}$   $\frac{272}{416}$  таблицы данных;

Г) системная программа, управляющая ресурсами компьютера при обработке таблиц.

4. Какая формула будет получена при копировании в ячейку D3, формулы из ячейки D2:

 $\bullet$  10  $\bullet$  |  $\mathbf{X}$   $K$   $\mathbf{Y}$  |  $\mathbf{F}$   $\mathbf{F}$  =  $\mathbf{F}$ 

Arial Cyr

 $A) = A2*C2;$ 

Б) =\$A\$2\*C3;

 $B) = A3*SC$2;$ 

 $\Gamma$ ) =A2\*C2.

5. Укажите, какие типы данных не может содержать отдельная ячейка таблицы:

А) Растровый рисунок; Б) оставаться пустой; В) число; Г) текст.

6. Результатом вычислений в ячейке С1 будет:

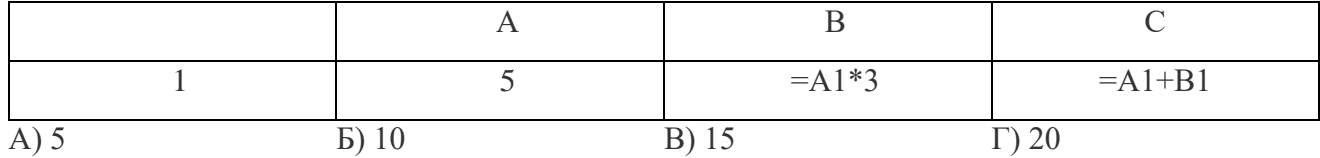

**Раздел 3. Графический редактор Paint.**

1. Какой из указанных инструментов позволяет удалять изображения в Paint?

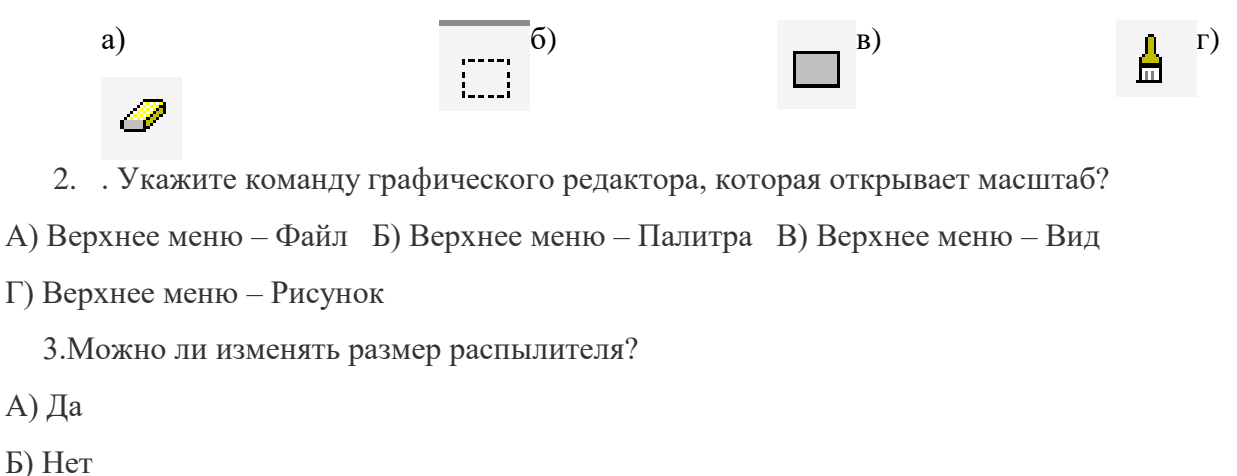

- В) Можно, используя верхнее меню
- Г) Можно, используя сочетание клавиш

4.Укажите инструмент, открывающий ранее созданный документ.

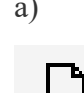

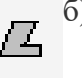

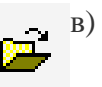

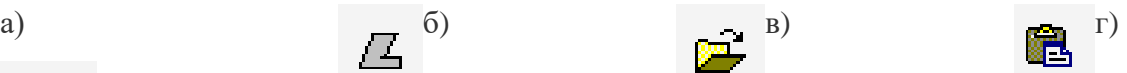

## **ВАРИАНТ 2.**

#### **Раздел 1. Microsoft Office Word**

- 1. Установите соответствие:
- I.Текстовый редактор

II.Табличный процессор

III.Редактор создания баз данных

- IV.Редактор создания презентаций
- V.Графический редактор

VI. Редактор позволяющий создавать публикации, бюллетени, визитки, открытки и т.д.

- 1. Paint
- 2. MicrosoftPowerPoint
- 3. MicrosoftWord
- 4. Microsoft Access
- 5. Microsoft Publisher
- 6. Microsoft Excel

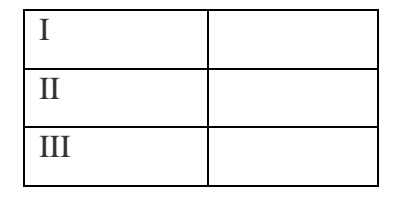

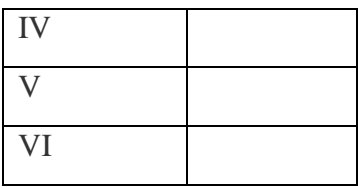

2. Укажите наименование редактора формул в программе Microsoft Word?

А) Microsoft Clip Gallary;

Б) Microsoft Excel;

В) MathCAD;

Г) Microsoft Equation 3.0.

3. Вырезанный фрагмент текста помещается в:

А) буфер обмена данными;

Б) корзину;

В) специальный файл данных;

Г) новый документ.

4. Выберите инструмент «Применение полужирного начертания к выделенному тексту».

 $(A)$   $K$   $(B)$   $\mathbb{A}$   $\Gamma$   $\Lambda$   $\mathbb{A}$   $\mathbb{A}$   $\Gamma$ 

# π

5. В каком меню можно найти кнопку \*\*\*\*\*\*\* ?

А) Главная;

Б) Вставка;

В) Разметка страницы;

Г) Рассылки.

6. Меню текстового редактора – это:

А) подпрограмма, обеспечивающая управление ресурсами ПК при создании документа;

Б) часть его интерфейса, обеспечивающая переход к выполнению различных операций над текстом;

В) своеобразное окно, через которое текст просматривается на экране;

Г) информация о текущем состоянии текстового редактора.

7. Укажите команду запуска редактора формул в программе Microsoft Office Word:

А) Вставка Объект Microsoft Graph;

Б) Вставка Объект Microsoft Equation 3.0;

В) Вставка Объект Microsoft Clip Gallery;

Г) Вставка Рисунок WordArt.

### **Раздел 2. Microsoft Office Excel**

1. Для чего предназначена программа Excel?

- А) для обработки электронных таблиц;
- Б) для создания текстовых документов;
- В) для обработки растровых изображений;
- Г) для обработки музыкальных клипов.
	- 2. Результатом вычислений в ячейки С1 будет:

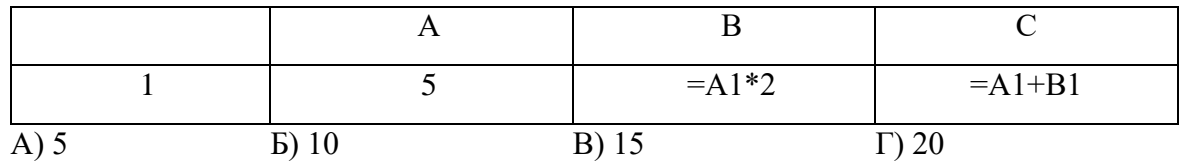

3. Диапазон – это:

А) все ячейки одной строки;

Б) совокупность клеток, образующих в таблице область прямоугольной формы;

В) все ячейки одного столбца;

Г) множество допустимых значений.

4. Основными функциями табличного процессора являются:

А) создание таблиц и выполнение расчетов по ним;

Б) Редактирование текста, форматирование текста, вывод текста на печать;

В) разработка графических приложений:

5. Данные в электронной таблице не могут быть

А) числом;

Б) текстом;

В) оператором;

- В) формулой.
- 6. Укажите неправильную формулу:
- 

 $(A) = 0.45*B2$   $B) = K15*B1$   $B) = 12A-B4$   $C) A123+O1$ 

## **Раздел 3. Microsoft Office Power Point**

1. Программа для создания презентации?

А) PowerPointБ) PaintВ) OperaГ) Все выше перечисленные

# 耕

Aa

Aa

2. На какой вкладке находится кнопка **ратоальбом?** 

- А) Главная;Б) Вставка;В) Дизайн;Г) Анимация.
- 3. На какой вклалке нахолится кнопка

А) Главная;Б) Вставка;В) Дизайн;Г) Анимация.

4. На какой вкладке находится кнопка

А) Главная;Б) Вставка;В) Дизайн;Г) Анимация.

# **ВАРИАНТ 3.**

## **Раздел 1. Microsoft Office Word**

- 1. Установите соответствие:
- I. Текстовый редактор
- II.Табличный процессор
- III.Редактор создания баз данных
- IV.Редактор создания презентаций
- V.Графический редактор

VI.Редактор позволяющий создавать публикации, бюллетени, визитки, открытки и т.д.

- 1. Paint
- 2. MicrosoftPowerPoint
- 3. MicrosoftWord
- 4. MicrosoftAccess
- 5. MicrosoftPublisher
- 6. MicrosoftExcel

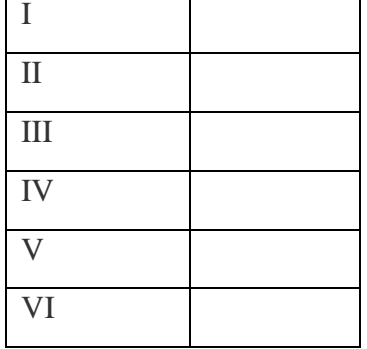

2.В каком меню находится кнопка - Колонки?

А) Главная;Б) Вставка;В) Разметка страницы;Г) Ссылки;

Д) Вид.

3. К какому из ниже перечисленных редактору относится данное меню

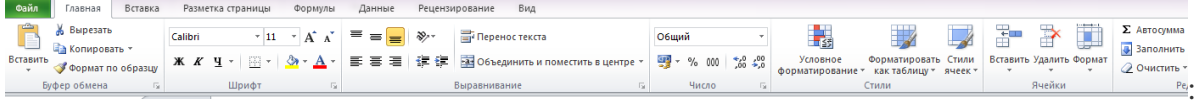

- А) Word; Б) Excel; В) Power Point; Г) Access.
- 4. Абзац это:
- А) выделенный фрагмент текста, подлежащий форматированию;
- Б) фрагмент текста, начинающийся с красной строки;
- В) часть текста, заданная в определенных границах;

Г) фрагмент текста, процесс ввода которого заканчивается нажатием клавиши «ENTER»;

5. Выберите все варианты выравнивания текста:

А) по длине, по левому краю;

Б) по левому краю, по ширине;

В) по центру, по правому краю;

Г) по вертикали, по центру.

6. Устройством ввода текстовой информации является:

А) мышь;

Б) экран дисплея;

В) клавиатура;

Г) дискета.

7. Если в качестве образца задать слово «ель», в процессе автоматического поиска в тексте «Далеко за отмелью, в ельнике, раздалась птичья трель», будет найдено следующее количество слов:

А) 1; Б) 2; В) 3; Г) 2.

### **Раздел 2. MicrosoftOfficeExcel**

1. Укажите правильные обозначения столбцов:

А) АВ; Б) А12; В) 21; Г) 257АВ.

2. В электронной таблице нельзя удалить:

А) столбец;

Б) строку;

В) имя ячейки;

Г) содержимое ячейки.

3. Укажите неправильную формулу:

A)  $A2+B4$   $\qquad$   $\qquad$ 

4.рУкажите правильные обозначения строк рабочего листа:

А) А1;

Б) 1;

В) 257АВ;

Г) FAS.

5. Результатом вычислений в ячейке С1 будет:

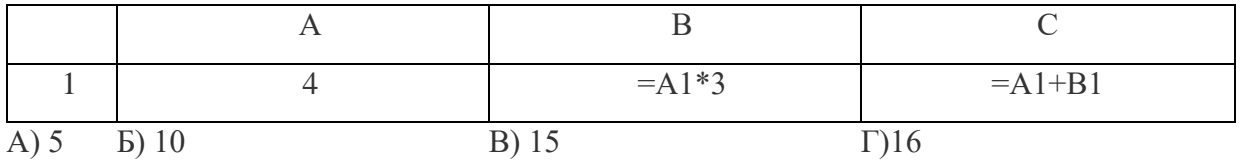

6.аУкажите неправильную формулу:

#### $(A)$  O45\*B2  $\qquad$   $E) = K15*B1$   $B) = A12-B4$   $\qquad$   $\qquad$   $F) = A123+O1$

#### **Раздел5. ГрафическийредакторPaint.**

- 1. Укажите команду графического редактора, которая изменяет палитру?
- 1. Верхнее меню Файл
- 2. Верхнее меню Палитра
- 3. Верхнее меню Правка
- 4. Верхнее меню Рисунок

셨 2.Чем отличается инструмент [  $\Box$  от инструмента

- 1. Инструмент позволяет выделить произвольную область
- 2. Инструмент позволяет выделить прямоугольную область
- 3. Выделяет любую область
- 4. Стирает документ

3.Как скопировать рисунок?

- 1. Правка Копировать
- 2. Нажать одновременно две клавиши Ctrl+C
- 3. Выделить рисунок Правка копировать
- 4. Выделить рисунок Рисунок копировать
- 4.У какого из перечисленных инструментов нельзя менять толщину линии?

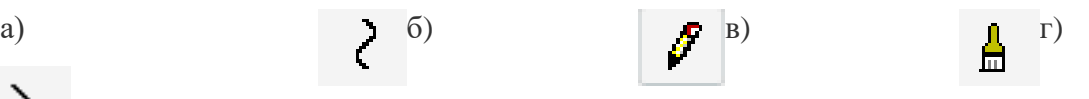

#### **ВАРИАНТ 4.**

#### **Раздел 1. MicrosoftOfficeWord**

- 1. Установите соответствие:
- I. Текстовый редактор
- II.Табличный процессор
- III.Редактор создания баз данных
- IV.Редактор создания презентаций
- V.Графический редактор

VI.Редактор позволяющий создавать публикации, бюллетени, визитки, открытки и т.д.

- 1. Paint
- 2. MicrosoftPowerPoint
- 3. MicrosoftWord
- 4. MicrosoftAccess
- 5. MicrosoftPublisher
- 6. MicrosoftExcel

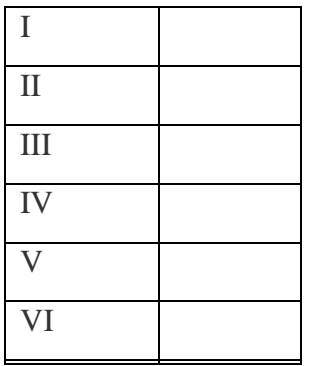

- 2.В каком меню находится кнопка  $\equiv \equiv \equiv \ket{?}$
- А) Главная;Б) Вставка;В) Разметка страницы;Г) Ссылки;
- Д) Вид.

3. К какому из нижеперечисленных редактору относится данное меню

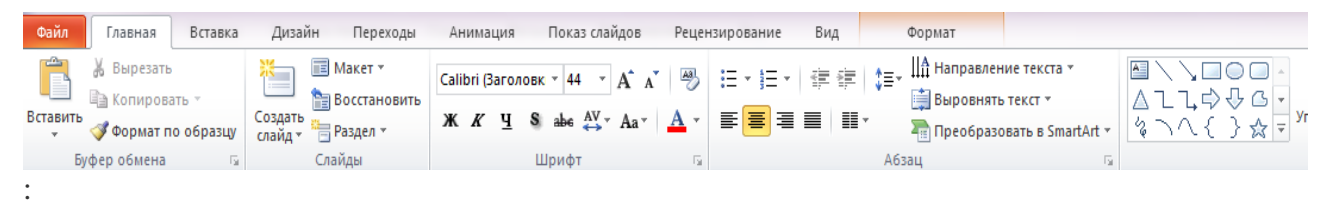

А) Word; Б) Excel; В) Power Point; Г) Access.

4. Клавиша «Backspace»используется для удаления:

А) символа, стоящего слева от курсора;

Б) символа, находящегося в позиции курсора;

В) символа, расположенного справа от курсора;

Г) целиком всей строки.

5. Устройством вывода текстовой информации является:

А) Клавиатура;

Б) Экран дисплея;

В) дисковод;

Г) мышь.

6. Текстовый редактор – это программа, предназначенная для:

А) работы с текстовой информацией в процессе делопроизводства, редакционноиздательской деятельности и др.

Б) работы с изображениями в процессе создания игровых программ;

В) управления ресурсами компьютера при создании документов;

Г) автоматического перевода с символических языков машинные коды.

7.Какая операция не применяется для редактирования текста:

А) печать текста;

- Б) удаление в тексте неверно набранного символа;
- В) вставка пропущенного символа;
- Г) форматирование текста.

### Раздел 2. MicrosoftOfficeExcel

1. Результатом вычислений в ячейке С1 будет:

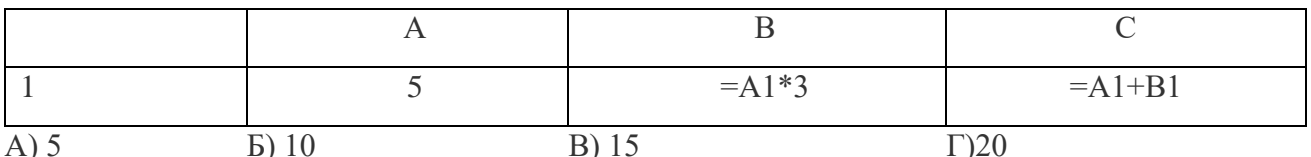

2. Активная ячейка - это ячейка:

А) для записи команд;

Б) содержащая формулу, включающую в себя имя ячейки, в которой выполняется ввод данных;

В) формула в которой содержит ссылки на содержимое зависимой ячейки;

Г) в которой выполняется ввод данных.

3. В ЭТ имя ячейки образуется:

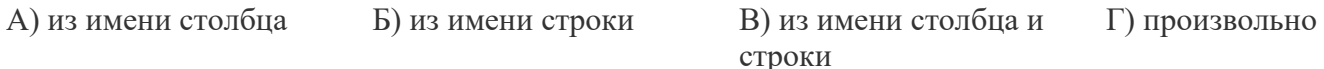

4. Электронная таблица - это:

А) прикладная программа для обработки кодовых таблиц;

Б) прикладная программа, предназначенная для обработки структурированных в виде таблицы данных;

В) устройство персонального компьютера, управляющее его ресурсами;

Г) системная программа, управляющая ресурсами персонального компьютера при обработке таблиц.

5. В ЭТ нельзя удалить:

А) имя ячейки Б) строку В) столбец Г) содержимое ячейки

6. Чтобы вставить формульное выражение в ячейку, нужно выделить ячейку и ввести знак:

 $A) =:$ 

 $\mathbf{E}$ ) +;

B) CYMMA;

Г) ничего.

### Раздел5. Графическийредактор Paint.

- 1. Чем отличается команда «Сохранить как» от «Сохранить»?
- 1. Позволяет сохранить файл
- 2. Позволяет сохранить файл под другим именем и в другом месте
- 3. Позволяет сохранить рисунок на рабочем столе

4. Позволяет сохранить текстовый документ

2.Как разместить рисунок на рабочем столе?

- 1. Верхнее меню Файл Замостить рисунок Рабочего стола
- 2. Сохранить рисунок Верхнее меню Файл Замостить рисунок Рабочего стола
- 1. Верхнее меню Вид Замостить рисунок Рабочего стола
- 2. Сохранить рисунок Верхнее меню Вид Замостить рисунок Рабочего стола

3.Какой инструмент позволяет нарисовать произвольную фигуру?

a)  $\qquad \qquad$  (5)  $\qquad \qquad$  (8)  $\qquad \qquad$  (7) 4. Укажите инструмент позволяющий скопировать текст. a) **g** (6) **a g** B) **g** (7)